# **Bezdrátový radiofrekvenční ovladač s modře podsvícenou klávesnicí**

- **Dvouřádkový OLED 2 řádky x 12 znaků:** napájecí adaptér 5V nebo USB.
- Displej ovladače se rozsvítí cca do vteřiny po zapnutí napájení 5V.
- 10 pamětí pro uložení čísla pod čísly 0 až 9.

# **1. Vkládání čísel a základní funkce DO**

Po zapnutí napájení ovladače bude na displeji ovladače zobrazeno:

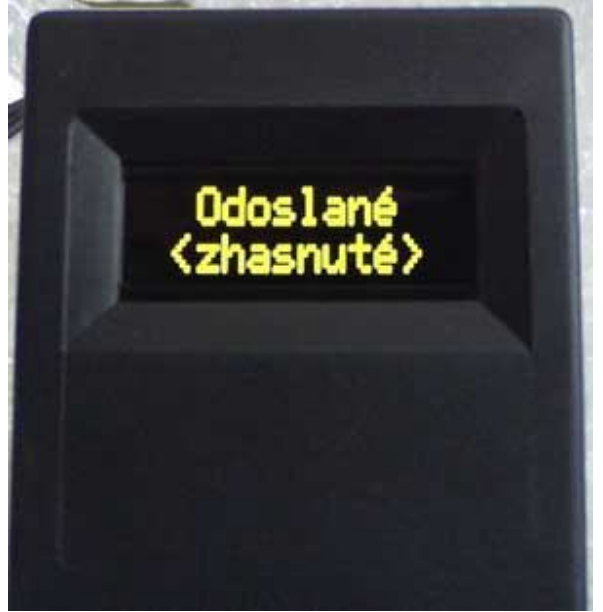

- Vkládání čísel na DO respektuje formát zobrazovaných dat číselníkem.
- Formát je následující: **\* číslo písně # nápěv D**

## **Nové zadání**

**Příklad: Potřeba zobrazení 123/4. Na ovladači stiskneme 1 a následně 2 a 3.** 

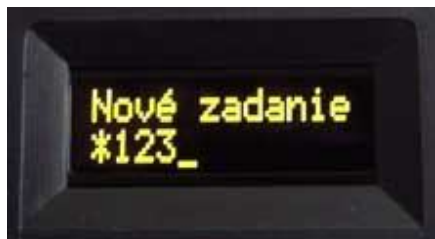

 Pro zadání nápěvu číslo 4 stiskneme # a 4 a číslo odešleme do číselníku stiskem tlačítka D ( o**D**eslat ). Číslo písně ( za \* ) bude v číselníku zobrazeno na prvních třech velkých segmentovkách ( 100mm digity ) a nápěv na malém digitu vpravo dole. Na ovladači bude:

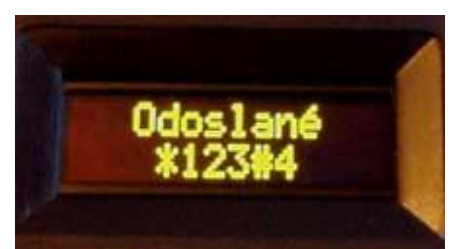

- Pro nápěv je určeno jedno místo ( 57mm digit ).
- Pokud při dalším ( novém ) zadání požadujeme nápěv zhasnout, stiskneme #, za který nevložíme žádné číslo a stiskem D odešleme.
- Údaj za prefixem \* má vliv na číslo písně, hodnota za prefixem **#** ovlivní nápěv.
- Nebude-li za \* a # žádná hodnota, číselník zhasne a na displeji ovladače bude zobrazeno **Odoslané (zhasnuté)**

**Příklad:** Zobrazit stránku 800 s nápěvem 3**.**

**Stiskneme postupně \* , 8 , 0 , 0 , # , 3**

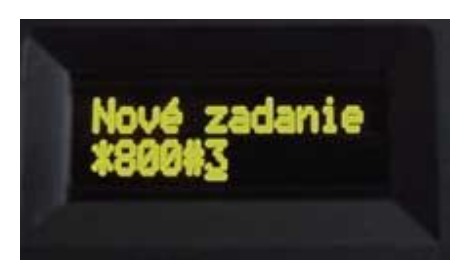

- Pro číslo stránky za **\*** jsou určena maximálně 3 místa, stiskem více číslic bude na displeji ovladače číslo stránky rolovat zprava do leva, neboť platné jsou maximálně 3 poslední číslice.
- Pro číslo nápěvu ( odstavce ) po stisku **#** je určeno jedno místo ( po stisku čísla se kursor neposune a původní číslo nápěvu bude přepsáno novým ).
- Pokud při vkládání nového čísla nebude minimálně 10 vteřin stisknuto žádné tlačítko, procedura **Nové zadání ( Nové zadanie )** bude ukončena a na displeji ovladače bude zobrazeno Odesláno s posledně odeslaným číslem ( odeslané dříve stiskem **D** ).
- Proceduru **Nové zadání ( Nové zadanie )** je možné ukončit dříve krátkým stiskem **C**. Na displeji ovladače pak bude zobrazeno poslední odeslané číslo.
- Po stisku D se procedura Nové zadání rovněž ukončí, nová hodnota však bude uložena do paměti ovladače a také odeslána do číselníku. Na displeji bude zobrazeno (česká verze):

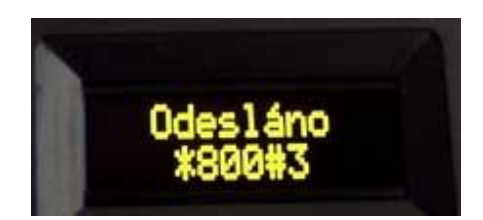

# **2. Rozšířené funkce a operace s pamětí**

## **2.1. Krokování - inkrementace / dekrementace poslední hodnoty**

- Tlačítka **A** a **B** jsou určena k rychlému přičtení nebo odečtení čísla na ovladači i číselníku. Funkce Krokování je přístupná v základním režimu, nikoliv v proceduře Nové zadání či Čas vypnutí – v těchto procedurách mají tlačítka A a B jiné funkce – viz dále.
- Stiskem **A** zvýšíme zobrazenou hodnotu o 1 ( číslo se změní v číselníku i na ovladači ).
- Stiskem **B** naopak zobrazený údaj o 1 snížíme.
- Na změnu zobrazení má jednak vliv, jakým způsobem jsme poslední údaj odeslali viz poslední prefixy \* , # a také nastavená funkce V:9993 až V:9995 - podrobnosti v odstavci 4.1
- **v případě nastavení V:9995 D bude platit**:
- Pokud poslední řetězec obsahoval \* i **#** ( číselník zobrazuje číslo písně i nápěv ), bude po stisku **A** / **B** nejprve změněn nápěv o 1 a teprve v případě jeho přetečení či podtečení ( z 9 na 0 při zvyšování, resp. z 0 na 9 při snižování) nastane změna čísla písně.

Obsahoval-li poslední řetězec jen \* , nebude se po stisku **A** / **B** nikdy nápěv měnit.

## **2.2. Paměťové funkce - ukládání do paměti**

- K dispozici je 10 pamětí pod čísly 0 až 9.
- Poslední odeslané číslo uložíme do paměti číslo 1 následovně:

### Stiskneme a držíme tlačítko **C**

**Na displeji ovladače se na vteřinku zobrazí:**

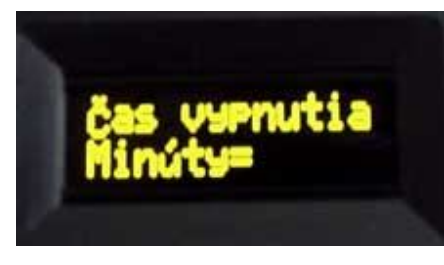

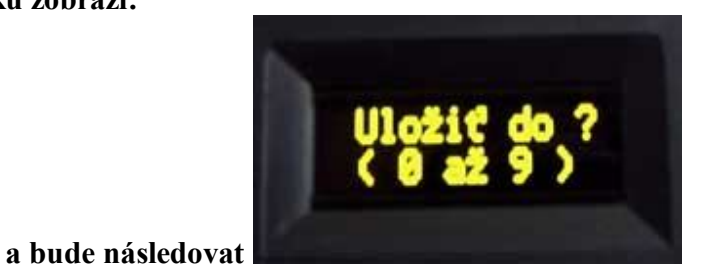

**V tomto okamžiku je již zbytečné tlačítko C dále držet a stiskneme jedno z tlačítek 0 až 9, pod kterým číslem paměti chceme mít posledně odeslané číslo uložené.**

Příklad: Požadujeme uložit do paměti pod číslem **1** – stiskneme tedy 1. Současně s uložením bude zobrazeno ( text české verze ):

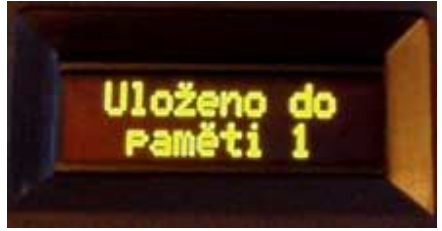

## **2.3. Paměťové funkce - výběr z paměti**

Hodnotu z paměti vyvoláme takto: stiskneme **\*** a současně příslušné číslo paměti 0 až 9.

Hodnota z paměti bude ihned zobrazena na číselníku a na displeji ovladače bude zobrazeno:

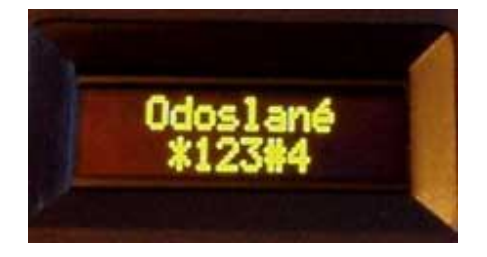

## **2.4. Ovládání jasu číselníku**

- **Zvýšení jasu o jeden krok** stiskneme \* a krátce tlačítko **A**. Jas na číselníku se zvýší ihned.
- Pokud číselník zabliká, je nastavena maximální úroveň jasu.
- **Snížení jasu o jeden krok** stiskneme \* a krátce tlačítko **B**. Jas na číselníku se sníží o jeden stupeň.
- Pokud číselník zabliká, je nastavena minimální úroveň jasu.
- Nastavený stupeň jasu je v číselníku uložen do energeticky nezávislé paměti EEPROM nastavení se neztratí ani po vypnutí napájení a bude použito po zapnutí.
- Krokování jasu je rozděleno do 16 úrovní.
- K dispozici jsou dále 2 fyziologie krokování jasu, přičemž uživatel si může vybrat jednu z těchto variant - více informací v odstavci 4.2

Po změně jasu se ocitneme v proceduře Nové zadání ( kap. 2.1 ) – změna jasu je možná stiskem A či B bez současného držení hvězdičky.

## **2.5. Nastavení času automatického zhasnutí číselníku**

*Smysl této funkce je v prodloužení životnosti číselníku, pokud jej zapomeneme zhasnout. Po nastavené době X minut zhasne sám.*

Krátce stiskneme **C.** Na ovladači se zobrazí**:**

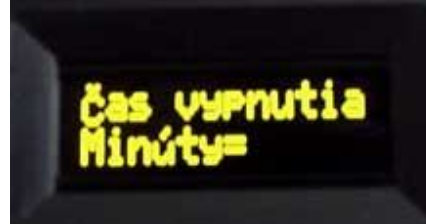

#### **Pokud bychom C podrželi déle, vstoupili bychom do procedury Ukládání do paměti – viz kapitola 3.2**

 Vložíme číslo, určující po kolika minutách od posledně odeslaného čísla se má číselník automaticky zhasnout. Například po 20 minutách:

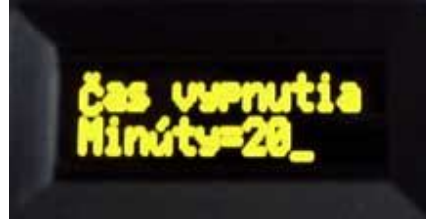

Stisknutím **D** čas vypnutí odešleme:

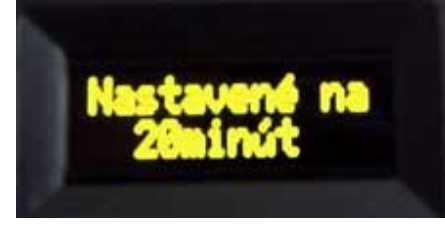

#### **Příklady:**

 **30 D ...** číselník zhasne po 30 minutách od poslední změny čísla  *( s každým přijetím nových dat je tento interval odpočítáván znovu )* **V:0 D ...** automatika je vypnuta, číselník sám nezhasne.

**POZN**: čas zhasnutí je maximálně 9999 minut, některé z těchto hodnot jsou však rezervovány pro jiné využití - viz kapitola 4 ( zadání třech 9 je možné jedním stiskem # ).

Odpočet je vždy zahájen až po odeslání následujícího čísla do zobrazovače. Po nastaveném času zobrazovač zhasne, ale je nadále v pohotovostním režimu se sníženou spotřebou a kdykoliv jej lze opět rozsvítit odesláním nového údaje z DO.

# **3. Speciální funkce zobrazovače**

#### **Postup nastavení je obdobný jako v nastavení času - kapitola 3.5:**

- stiskneme **C** a současně **\*,** na displeji se zobrazí **V:**
- zadáme 999 a příslušné číslo funkce viz níže

### **3.1. Volba jiného režimu krokování odstavce**

Níže uvedené platí pro zadání řetězce, který obsahuje i nápěv uvedený za # , pouze pro číslo písně ( bez # ) nemá vliv.

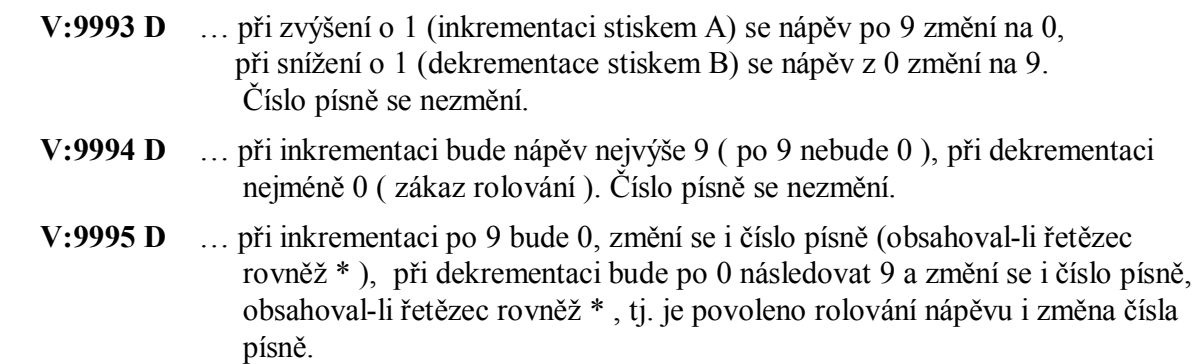

### **Příklad: požadujeme, aby se měnilo i číslo písně při přenosu nápěvu z 9 na 0.**

#### *Postup:*

- Současně stiskneme C a \* a na LCD se zobrazí V: , obě tlačítka poté uvolníme
- zadáme 9995 ( na LCD je zobrazeno V:9995 ) a stiskneme D, čímž provedeme nastavení

### **3.2. Nastavení jiné fyziologie krokování jasu**

- **V:9996 D** … přepnutí číselníku do ekonomického režimu ( snížený jas ), logaritmická stupnice krokování jasu
- **V:9997 D** … standardní jas, lineární stupnice

#### **3.3. Upravení poměru svítivosti mezi 100mm a 56mm displeji**

**V:9950 D až 9957 D** … svítivost 56mm displeje ( 100mm beze změny ).

**V:9960 D až 9967 D** … svítivost 100mm displeje ( 56mm beze změny ).

# **4. Přepnutí do jiného jazyka**

Texty zobrazované na displeji ovladače je možné přepnout do jiného jazyka. Zatím je k dispozici dvoujazyčná verze ( Čeština / Slovenčina ).

Postup je následující:

- 1) Stiskem C přejdeme do nastavení času viz kapitola 3.5.
- 2) Stiskem A v proceduře Čas vypnutí bude zobrazeno:

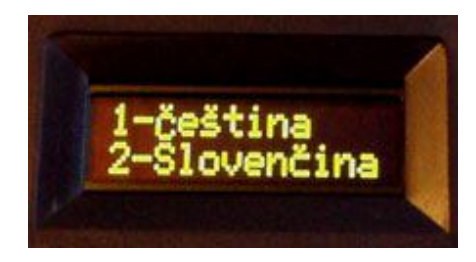

Na výběr máme ze dvou jazyků – stiskem 1 budou texty zobrazovány v češtině:

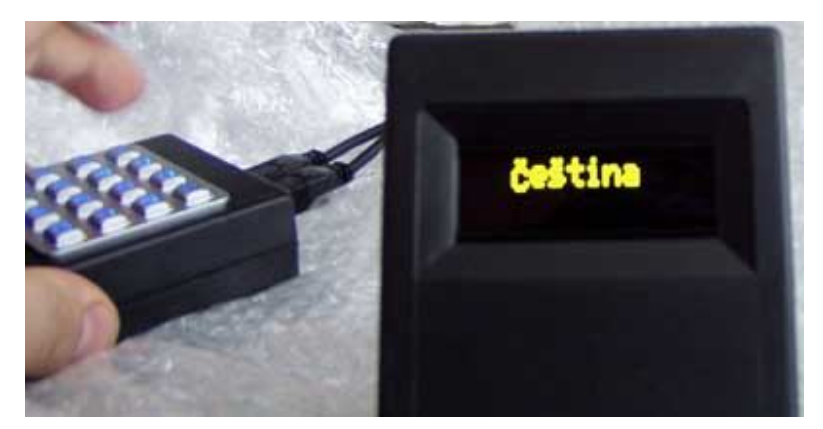

Stiskem 2 ve slovenčině:

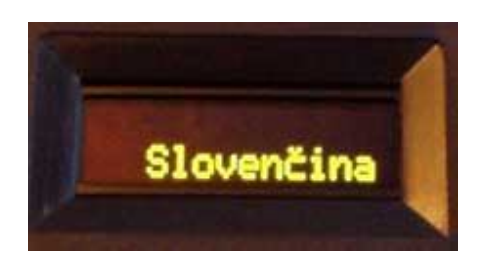

*V případě jakýchkoliv nejasností se obraťte na tel. 483 391 329 / 604 448 895 / 605 570 597 nebo na www.selfcontrol.cz*